### **FEATURES**

- 2 connections for 5V 'hobby' servos connected to the Arduino's high-resolution dedicated timer - no jitter
- 4 H-Bridges: L293D chipset provides 0.6A per bridge (1.2A peak) with thermal shutdown protection, internal kickback protection diodes. Can run motors on 4.5VDC to 25VDC.
- Up to 4 bi-directional DC motors with individual 8-bit speed selection (so, about 0.5% resolution)
- Up to 2 stepper motors (unipolar or bipolar) with single coil, double coil or interleaved stepping.
- Pull down resistors keep motors disabled during powerup
- Big terminal block connectors to easily hook up wires (18-26AWG) and power
- Arduino reset button brought up top
- 2-pin terminal block and jumper to connect external power, for separate logic/motor supplies
- Tested compatible with Arduino Mega 1280 & 2560, Diecimila, Duemilanove, and UNO
- Download the easy-to-use Arduino software library, check out the ready-to-go examples

### **APPLICATIONS**

- Robotics
- Mechatronics
- Simple to medium-complexity projects

### **DESCRIPTION**

The L293D Motor Shield is a great motor controller for Arduino. It control servos, steppers and DC motors with an Arduino.

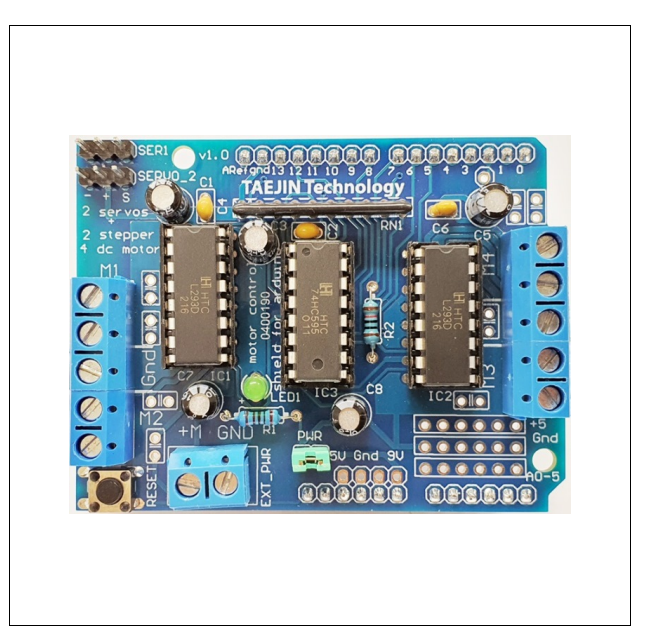

#### **ORDERING INFORMATION**

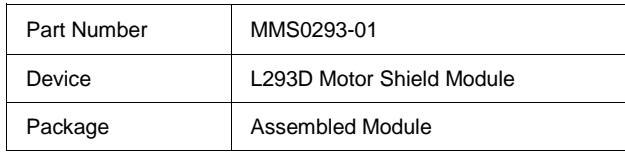

### **PARTS LIST**

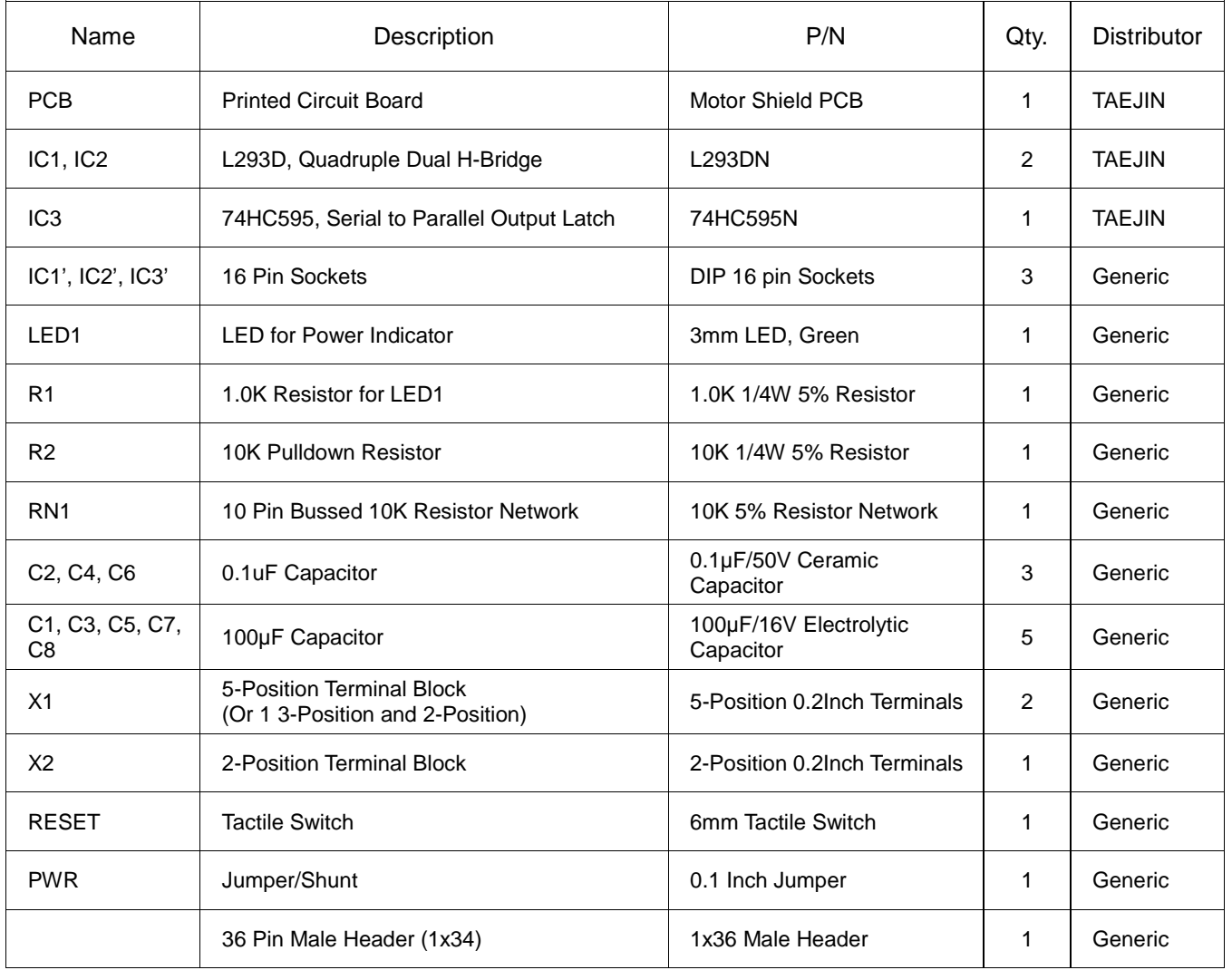

### **SCHEMATICS**

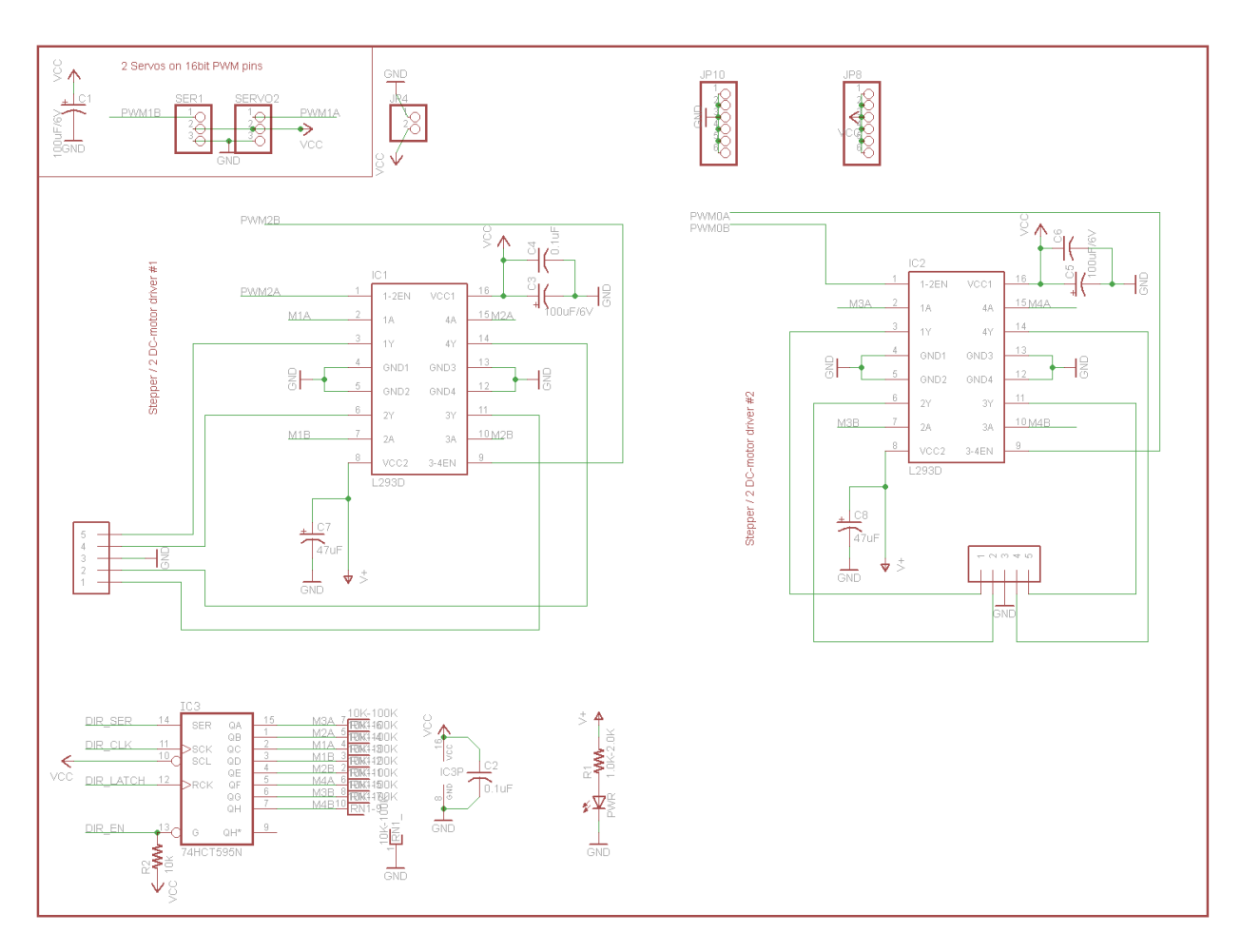

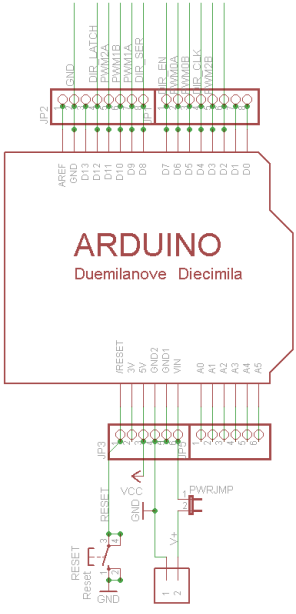

< Connection with Arduino Board >

### **LAYOUT**

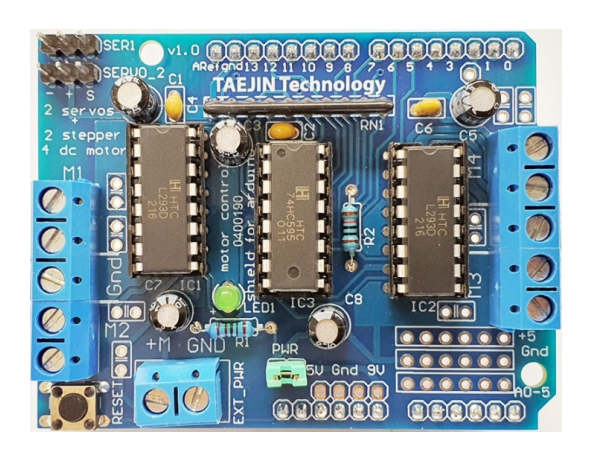

### **I/O PORT CONFIGURATION AND DESCRIPTION**

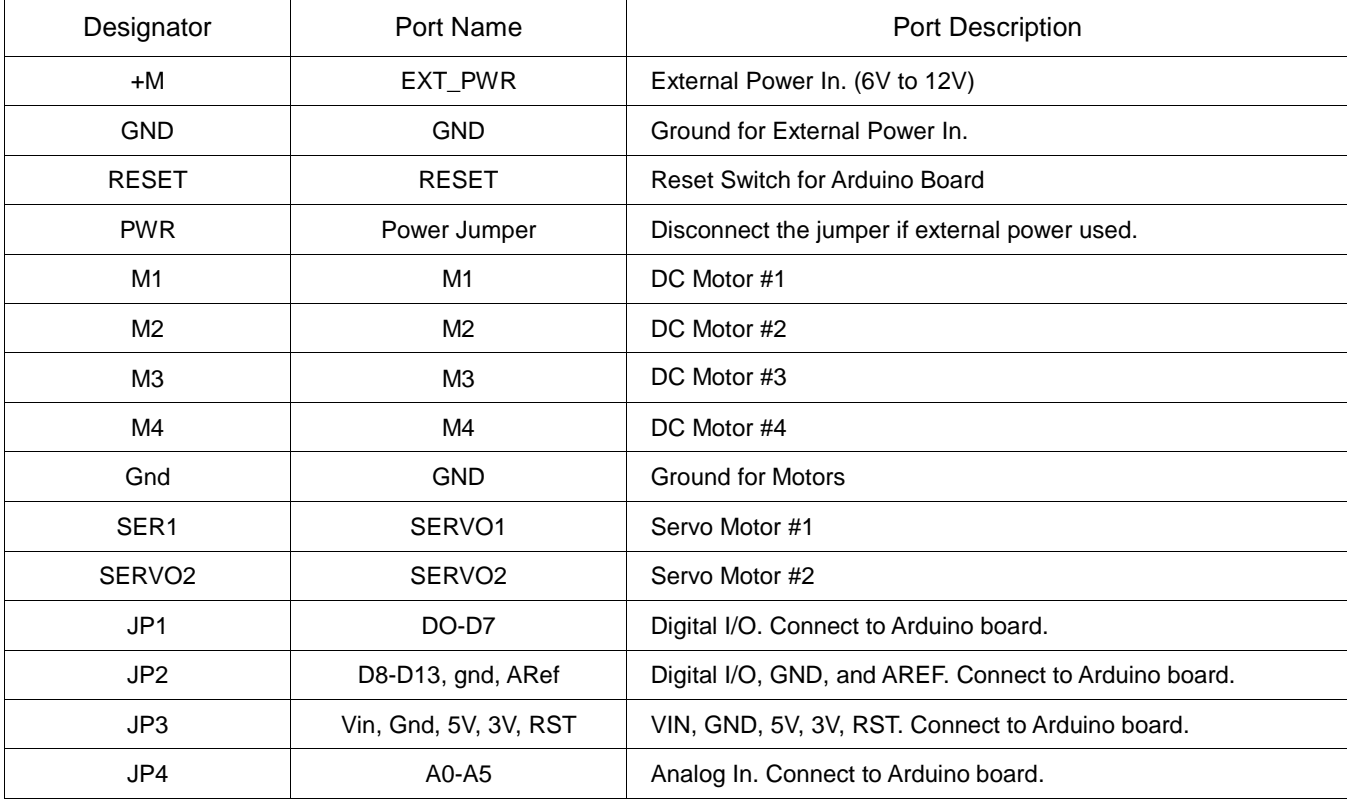

### **MOTOR CONNECTIONS**

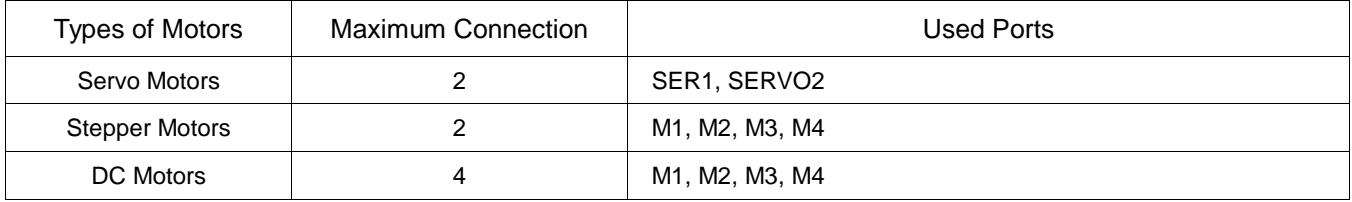

### **INSTALL THE ARDUINO LIBRARY**

Before you can use the Motor shield, you must install the AF\_Motor Arduino library - this will instruct the Arduino how to talk to the Adafruit Motor shield, and it isn't optional.

Open up the Arduino library manager:

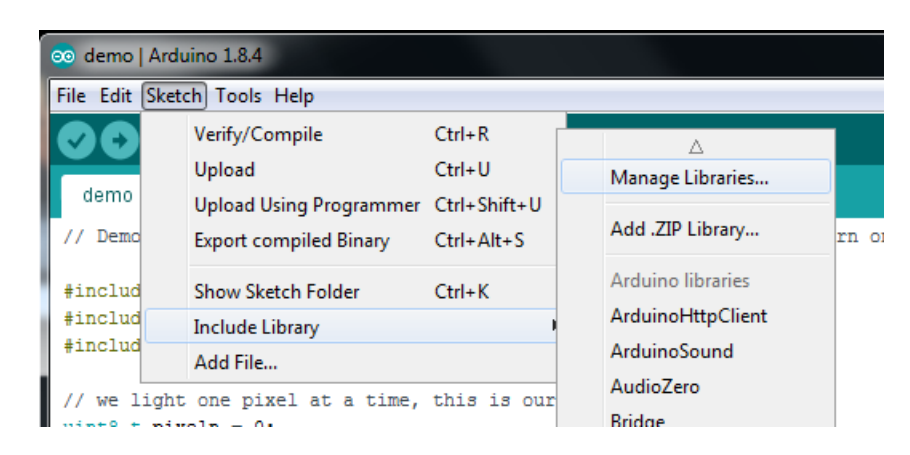

adafruit\_products\_library\_manager\_menu.png

Search for Adafruit Motor library and install it. Make sure it is the library for the V1 motor shield.

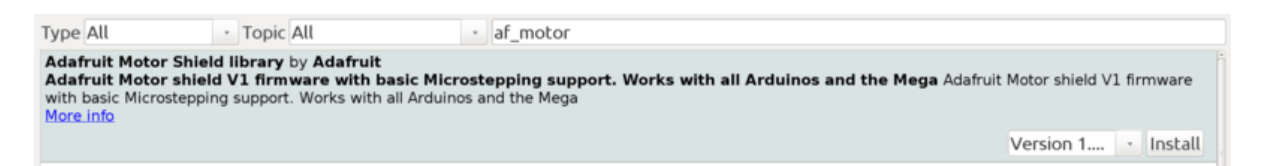

### **POWER USAGE**

#### **POWERING YOUR DC MOTORS, VOLTAGE AND CURRENT REQUIREMENTS**

Motors need a lot of energy, especially cheap motors since they're less efficient. The first important thing to figure out what voltage the motor is going to use. If you're lucky your motor came with some sort of specifications. Some small hobby motors are only intended to run at 1.5V, but it's just as common to have 6-12V motors. The motor controllers on this shield are designed to run from 4.5V to 25V. Most 1.5-3V motors will not work.

#### **Current requirements**

The second thing to figure out is how much current your motor will need. The motor driver chips that come with the kit are designed to provide up to 600 mA per motor, with 1.2A peak current. Note that once you head towards 1A you'll probably want to put a heatsink on the motor driver, otherwise you will get thermal failure, possibly burning out the chip.

#### **Need more power?**

Buy another set of L293D drivers and solder them right on top of the ones on the board (piggyback). Voila, double the current capability. You can solder 2 more chips on top before it probably isnt going to get you much benefit

#### **You can't run motors off of a 9V battery so don't even waste your time/batteries.**

Use a big Lead Acid or NiMH battery pack. It's also very much suggested that you set up two power supplies (split supply) one for the Arduino and one for the motors. 99% of 'weird motor problems' are due to noise on the power line from sharing power supplies and/or not having a powerful enough supply.

#### **HOQ TO SET UP THE ARDUINO + SHIELD FOR POWERING MOTORS**

Servos are powered off of the same regulated 5V that the Arduino uses. This is OK for the small hobby servos suggested. If you want something beefier, cut the trace going to + on the servo connectors and wire up your own 5-6V supply.

The DC motors are powered off of a 'high voltage supply' and NOT the regulated 5V. Don't connect the motor power supply to the 5V line. This is a very bad idea unless you are sure you know what you're doing.

There are two places you can get your motor 'high voltage supply' from. One is the DC jack on the Arduino board and the other is the 2-terminal block on the shield that is labeled EXT\_PWR. The DC Jack on the Arduino has a protection diode so you won't be able to mess things up too bad if you plug in the wrong kind of power. However the EXT\_PWR terminals on the shield do not have a protection diode (for a fairly good reason). Be utterly careful not to plug it in backwards or you will destroy the motor shield and/or your Arduino.

Here's how it works:

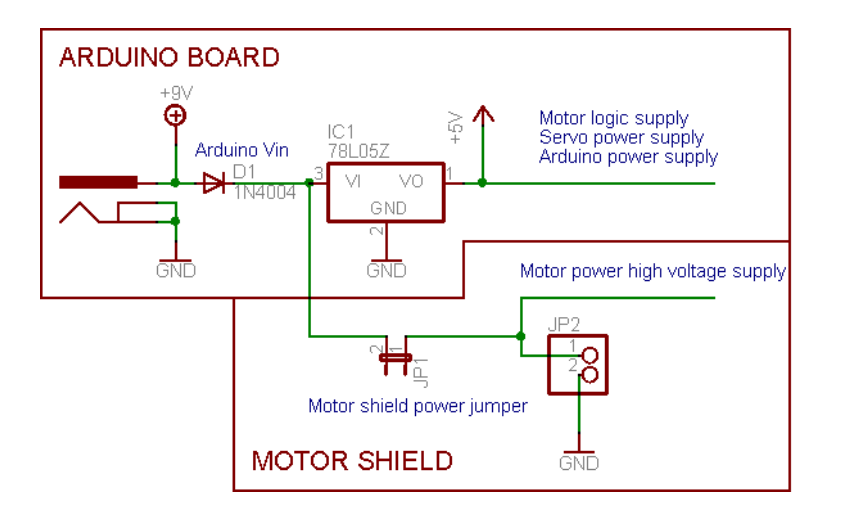

If you would like to have a single DC power supply for the Arduino and motors, simply plug it into the DC jack on the Arduino or the 2-pin PWR\_EXT block on the shield. Place the power jumper on the motor shield.

If you have a Diecimila Arduino, set the Arduino power source jumper to EXT.

Note that you may have problems with Arduino resets if the battery supply is not able to provide constant power, and it is not a suggested way of powering your motor project.

If you would like to have the Arduino powered off of USB and the motors powered off of a DC power supply, plug in the USB cable. Then connect the motor supply to the PWR\_EXT block on the shield. Do not place the jumper on the shield. This is a suggested method of powering your motor project

(If you have a Diecimila Arduino, don't forget to set the Arduino power jumper to USB. If you have a Diecimila, you can alternately do the following: plug the DC power supply into the Arduino, and place the jumper on the motor shield.)

If you would like to have 2 separate DC power supplies for the Arduino and motors. Plug in the supply for the Arduino into the DC jack, and connect the motor supply to the PWR\_EXT block. Make sure the jumper is removed from the motor shield.

If you have a Diecimila Arduino, set the Arduino jumper to EXT. This is a suggested method of powering your motor project.

Either way, if you want to use the DC motor/Stepper system the motor shield LED should be lit indicating good motor power.

### **USING RC SERVOS**

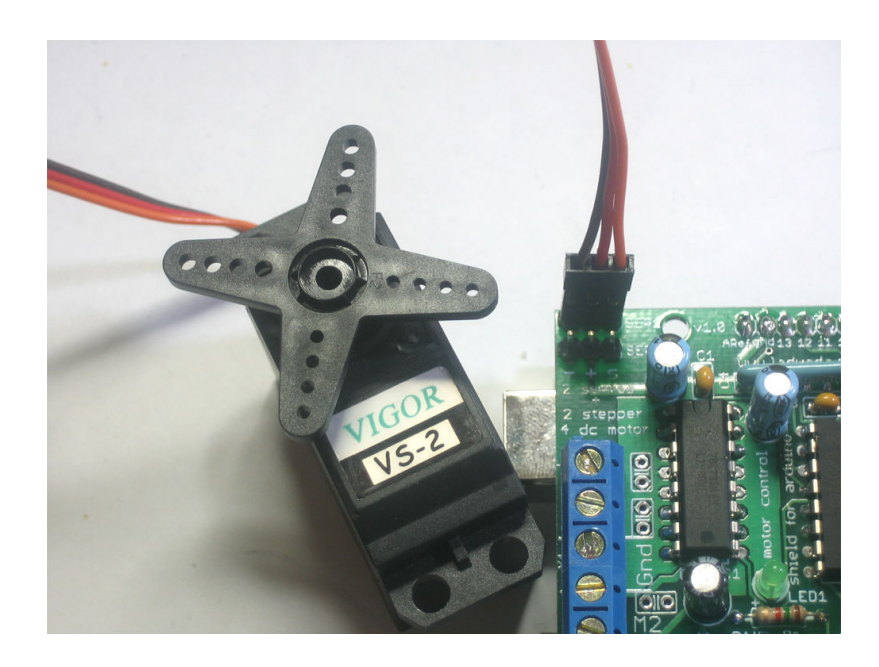

Hobby servos are the easiest way to get going with motor control. They have a 3-pin 0.1" female header connection with +5V, ground and signal inputs. The motor shield simply brings out the 16bit PWM output lines to two 3-pin headers so that its easy to plug in and go. They can take a lot of power so a 9V battery wont last more than a few minutes.

The nice thing about using the onboard PWM is that its very precise and goes about its business in the background. You can use the built in Servo library

Using the servos is easy, please read the official Arduino documentation for how to use them and see the example Servo sketches in the IDE.

Power for the Servos comes from the Arduino's on-board 5V regulator, powered directly from the USB or DC power jack on the Arduino. If you need an external supply, cut the trace right below the servo pins (on v1.2 boards) and connect a 5V or 6V DC supply directly. Using an external supply is for advanced users as you can accidentally destroy the servos by connecting a power supply incorrectly.

### **USING STEPPER MOTORS**

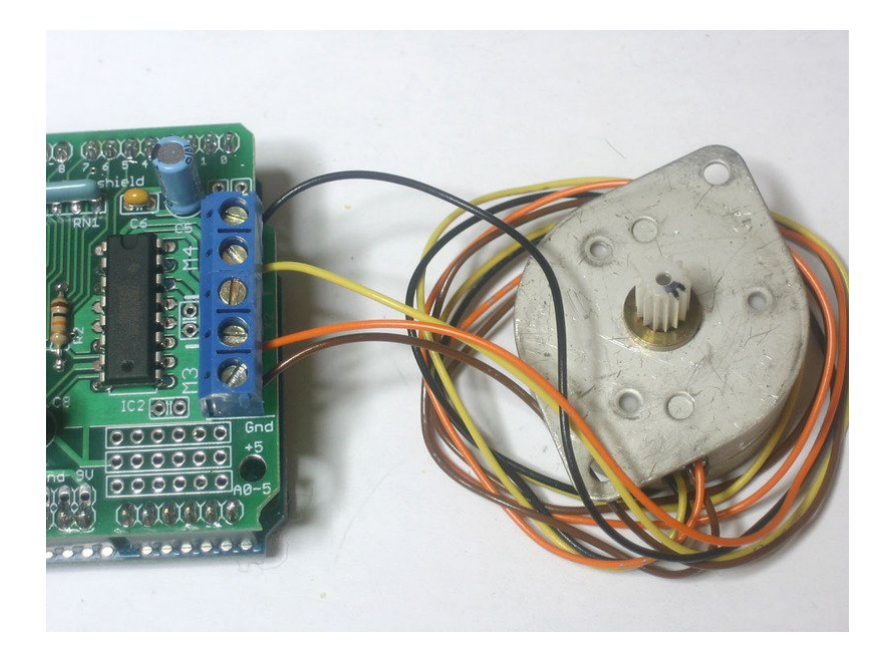

Stepper motors are great for (semi-)precise control, perfect for many robot and CNC projects. This motor shield supports up to 2 stepper motors. The library works identically for bi-polar and uni-polar motors

For unipolar motors: to connect up the stepper, first figure out which pins connected to which coil, and which pins are the center taps. If it's a 5-wire motor then there will be 1 that is the center tap for both coils. There's plenty of tutorials online on how to reverse engineer the coils pinout. The center taps should both be connected together to the GND terminal on the motor shield output block. then coil 1 should connect to one motor port (say M1 or M3) and coil 2 should connect to the other motor port (M2 or M4).

For bipolar motors: it's just like unipolar motors except theres no 5th wire to connect to ground. The code is exactly the same.

Running a stepper is a little more intricate than running a DC motor but its still very easy

- 1. Make sure you #include <AFMotor.h>
- 2. Create the stepper motor object with AF Stepper(steps, stepper#) to setup the motor H-bridge and latches. Steps indicates how many steps per revolution the motor has. a 7.5degree/step motor has 360/7.5 = 48 steps. Stepper# is which port it is connected to. If you're using M1 and M2, its port 1. If you're using M3 and M4 it's port 2
- 3. Set the speed of the motor using setSpeed(rpm) where rpm is how many revolutions per minute you want the stepper to turn.
- 4. Then every time you want the motor to move, call the step(#steps, direction, steptype) procedure.#steps is how many steps you'd like it to take. direction is either FORWARD or BACKWARD and the step type is SINGLE, DOUBLE. INTERLEAVE or MICROSTEP.

"Single" means single-coil activation, "double" means 2 coils are activated at once (for higher torque) and "interleave" means that it alternates between single and double to get twice the resolution (but of course its half the speed). "Microstepping" is a method where the coils are PWM'd to create smooth motion

between steps. There's tons of information about the pros and cons of these different stepping methods in the resources page.

You can use whichever stepping method you want, changing it "on the fly" to as you may want minimum power, more torque, or more precision.

- 5. By default, the motor will 'hold' the position after its done stepping. If you want to release all the coils, so that it can spin freely, call release().
- 6. The stepping commands are 'blocking' and will return once the steps have finished.

Because the stepping commands 'block' - you have to instruct the Stepper motors each time you want them to move. If you want to have more of a 'background task' stepper control, check out AccelStepper library (install similarly to how you did with AFMotor) which has some examples for controlling two steppers simultaneously with varying acceleration.

### **USING DC MOTORS**

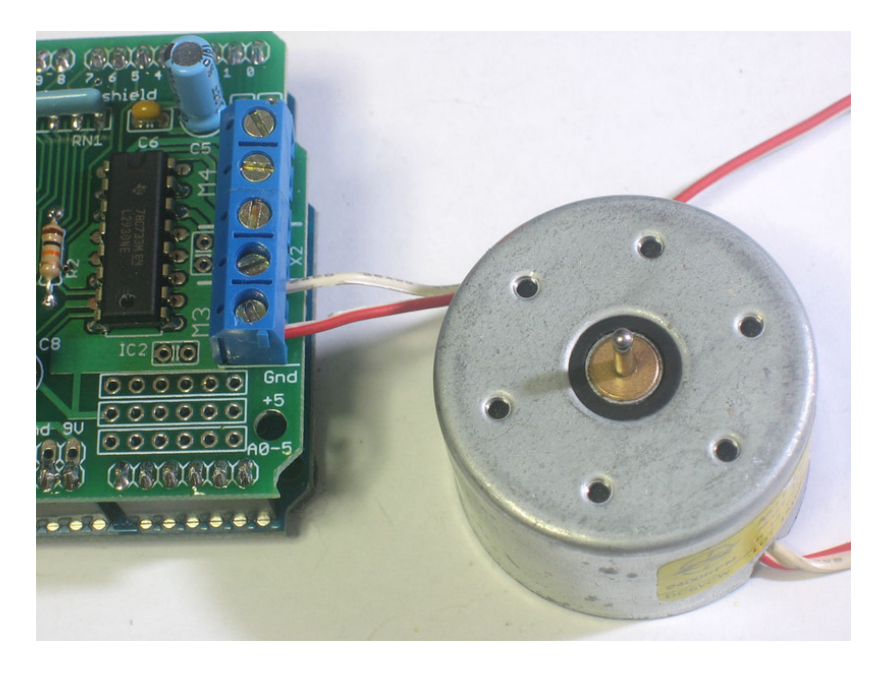

#### **DC motors are used for all sort of robotic projects.**

The motor shield can drive up to 4 DC motors bi-directionally. That means they can be driven forwards and backwards. The speed can also be varied at 0.5% increments using the high-quality built in PWM. This means the speed is very smooth and won't vary.

Note that the H-bridge chip is not meant for driving loads over 0.6A or that peak over 1.2A so this is for small motors. Check the datasheet for information about the motor to verify it's OK.

To connect a motor, simply solder two wires to the terminals and then connect them to either the M1, M2, M3, or M4. Then follow these steps in your sketch

- 1. Make sure you #include <AFMotor.h>
- 2. Create the AF\_DCMotor object with AF\_DCMotor(motor#, frequency), to setup the motor H-bridge and latches. The constructor takes two arguments.The first is which port the motor is connected to, 1, 2, 3 or 4. frequency is how fast the speed controlling signal is.For motors 1 and 2 you can choose MOTOR12\_64KHZ, MOTOR12\_8KHZ, MOTOR12\_2KHZ, orMOTOR12\_1KHZ. A high speed like 64KHz won't be audible but a low speed like 1KHz will use less power. Motors 3 & 4 are only possible to run at 1KHz and will ignore any setting given.
- 3. Then you can set the speed of the motor using setSpeed(speed) where the speed ranges from 0 (stopped) to 255 (full speed). You can set the speed whenever you want.
- 4. To run the motor, call run(direction) where direction is FORWARD, BACKWARD or RELEASE. Of course, the Arduino doesn't actually know if the motor is 'forward' or 'backward', so if you want to change which way it thinks is forward, simply swap the two wires from the motor to the shield.

### **REVISION NOTICE**

The description in this datasheet is subject to change without any notice to describe its electrical characteristics properly.

### **FEATURES**

- Wide Supply-Voltage Range: 4.5V to 36V
- Separate Input-Logic Supply
- Internal ESD Protection (HBM 2kV)
- High-Noise-Immunity Inputs
- Output Current 600mA Per Channel
- Peak Output Current 1.2A Per Channel
- Output Clamp Diodes for Inductive Transient Suppression

### **APPLICATION**

- Stepper Motor Drivers
- DC Motor Drivers
- Latching Relay Drivers

### **DESCRIPTION**

The L293D device is quadruple high-current half-H drivers. The L293D is designed to provide bidirectional drive currents of up to 600mA at voltages from 4.5V to 36V. The device is designed to driver inductive loads such as relays, solenoids, DC and bipolar stepping motors, as well as other high-current/high-voltage loads in positivesupply applications.

Each output is a complete totem-pole drive circuit, with a Darlington transistor sink and a pseudo-Darlington source. Drivers are enabled in pairs, with drivers 1 and 2 enabled by EN1/2 and drivers 3 and 4 enabled by EN3/4. The L293D is characterized for operation from 0°C to 70°C.

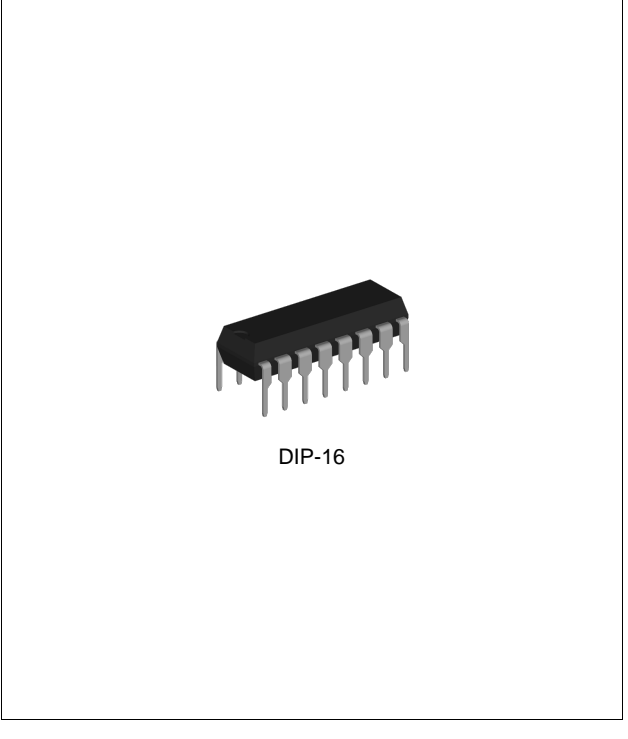

#### **ORDERING INFORMATION**

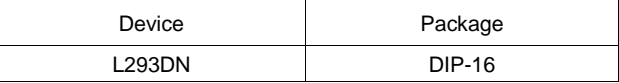

### **ABSOLUTE MAXIMUM RATINGS (Note 1)**

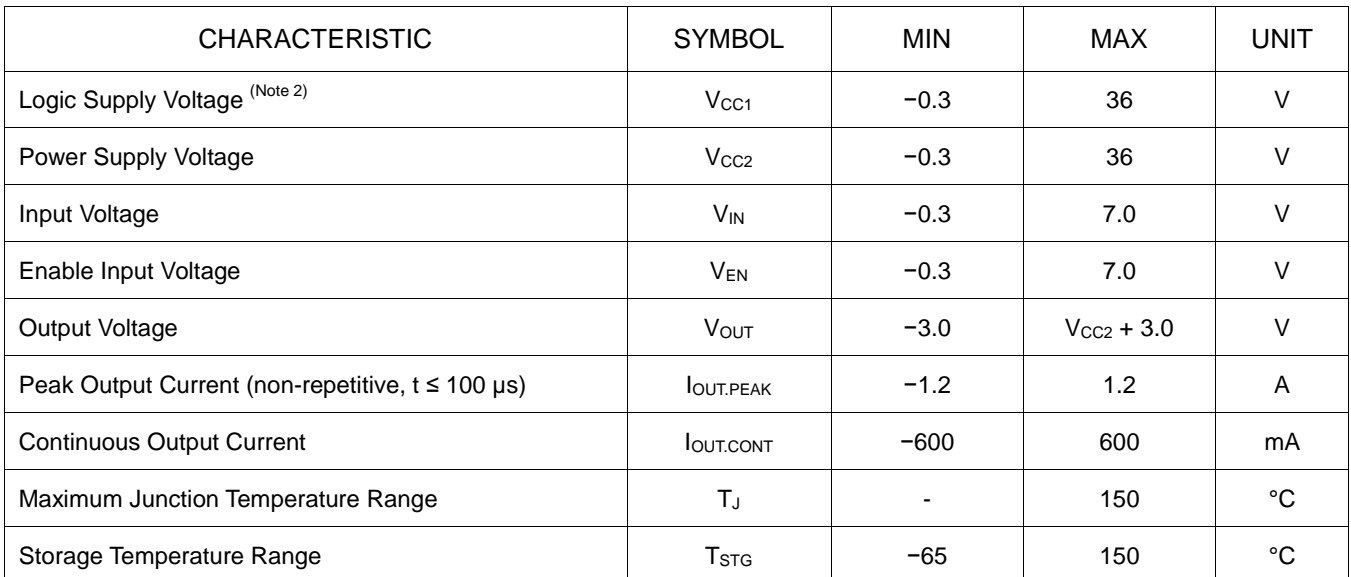

Note 1. Stresses beyond those listed under Absolute Maximum Ratings may cause permanent damage to the device. These are stress rating only which do not imply functional operation of the device at these or any other conditions beyond those indicated under Recommended Operating conditions. Exposure to absolute maximum rated conditions for extended periods may affect device reliability.

Note 2. All voltage values are with respect to the network ground terminal.

### **RECOMMENDED OPERATING CONDITIONS**

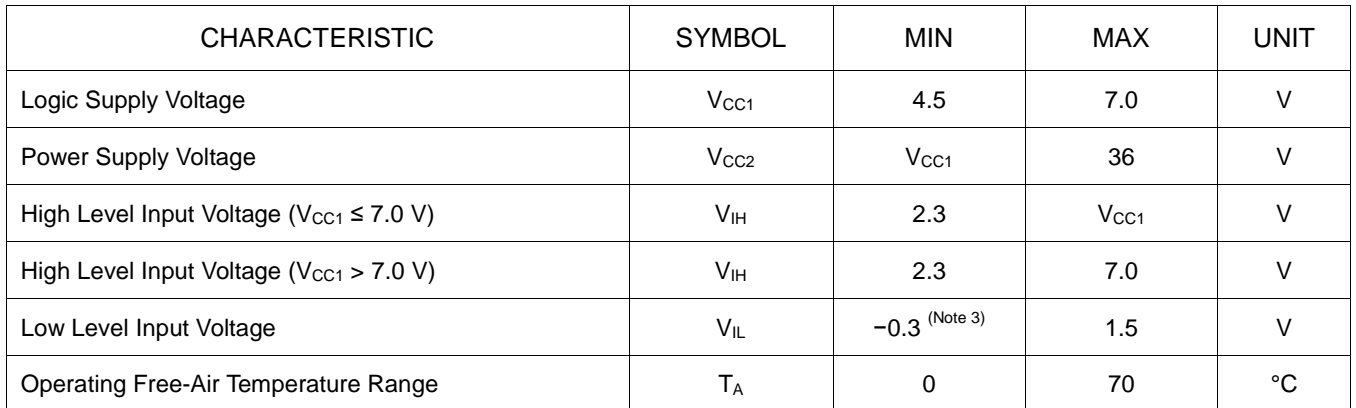

Note 3. The algebraic convention, in which the least positive (most negative) designated minimum, is used in this datasheet for logic voltage levels.

### **ORDERING INFORMATION**

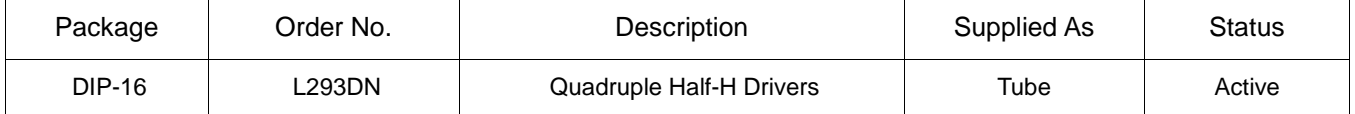

### **PIN CONFIGURATION**

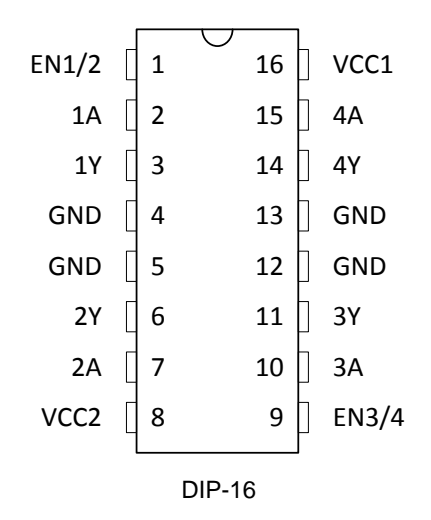

### **PIN DESCRIPTION**

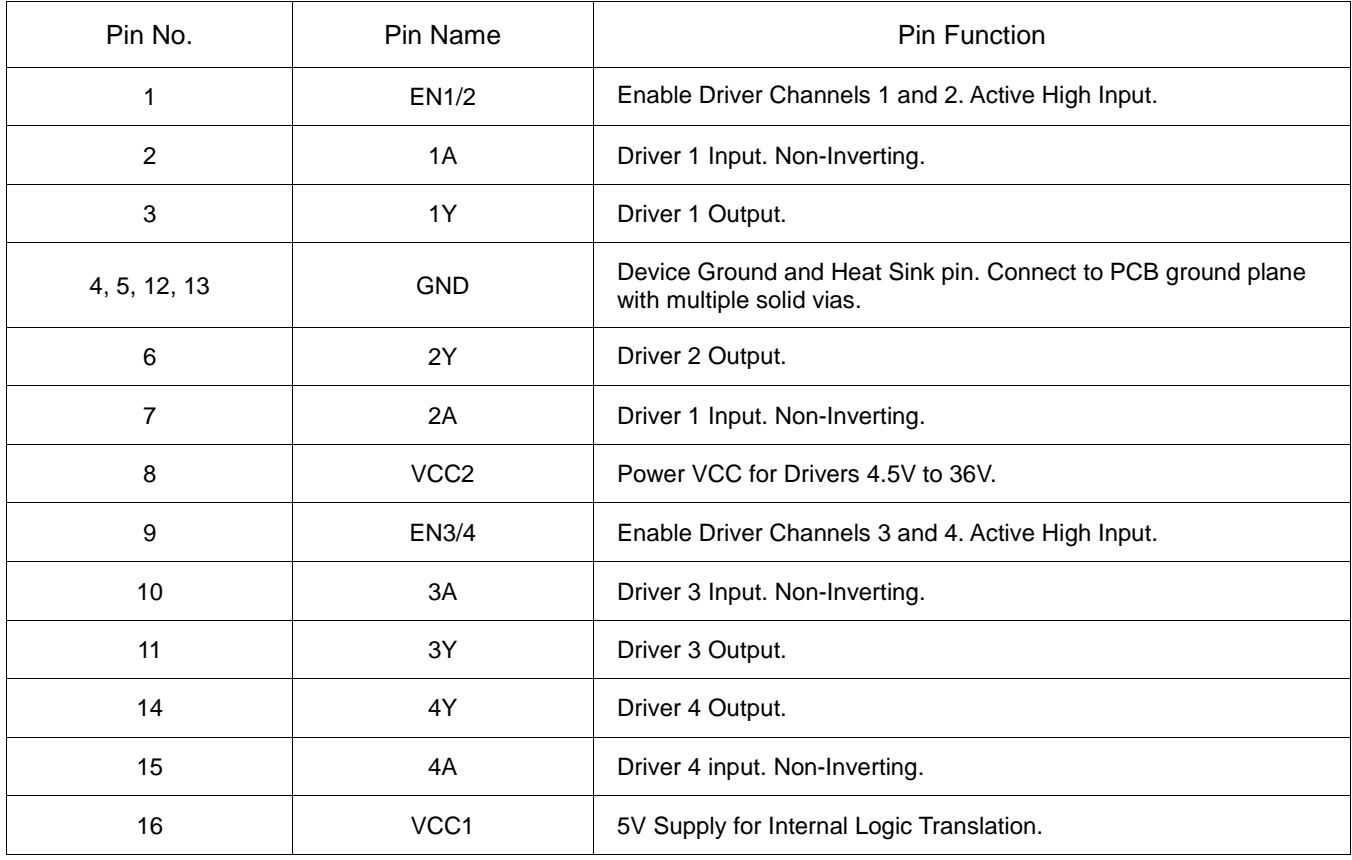

## **FUNCTIONAL BLOCK DIAGRAM**

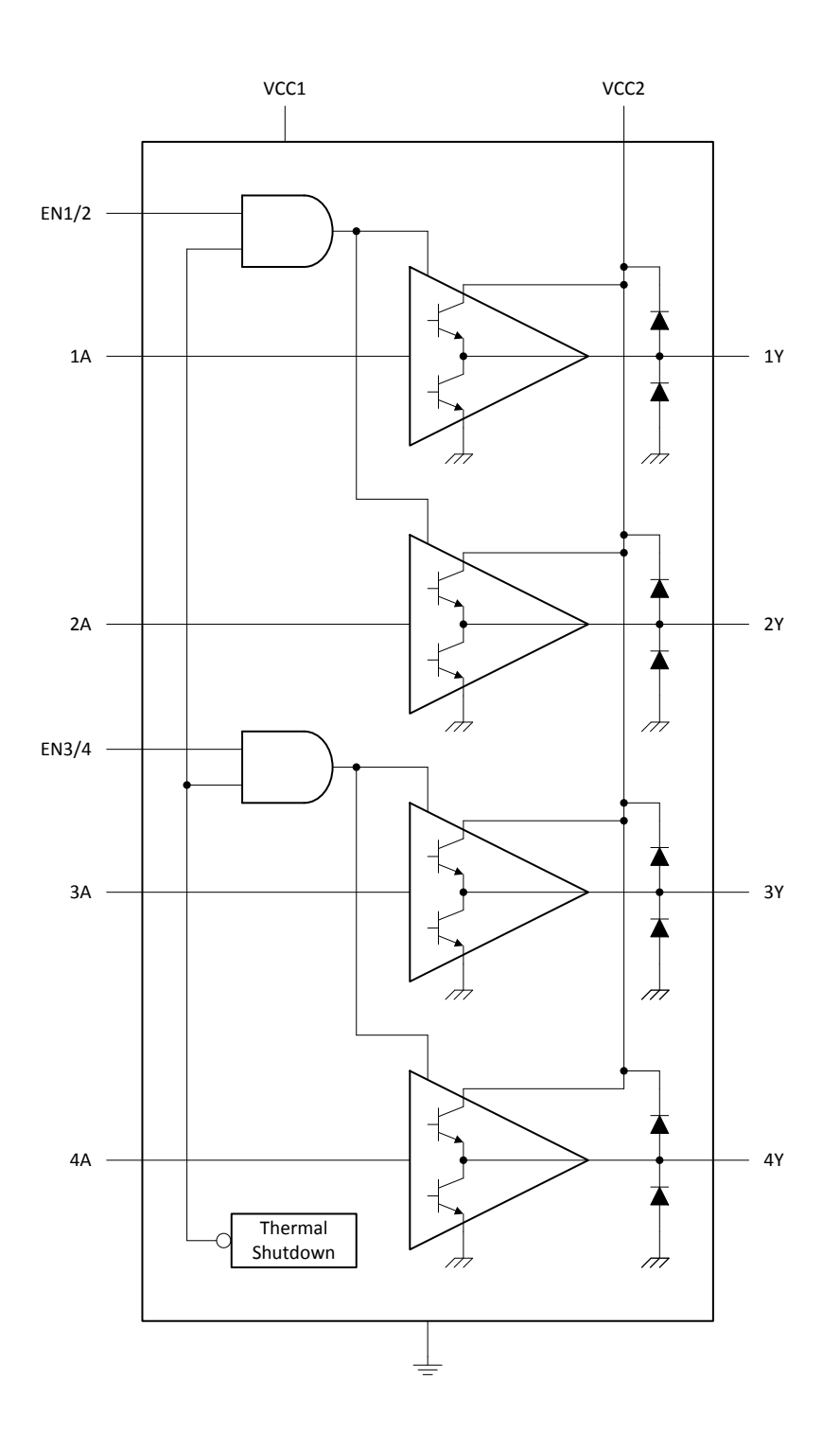

### **DC ELECTRICAL CHARACTERISTICS**

 $T_A = 25^{\circ}$ C, unless otherwise noted.

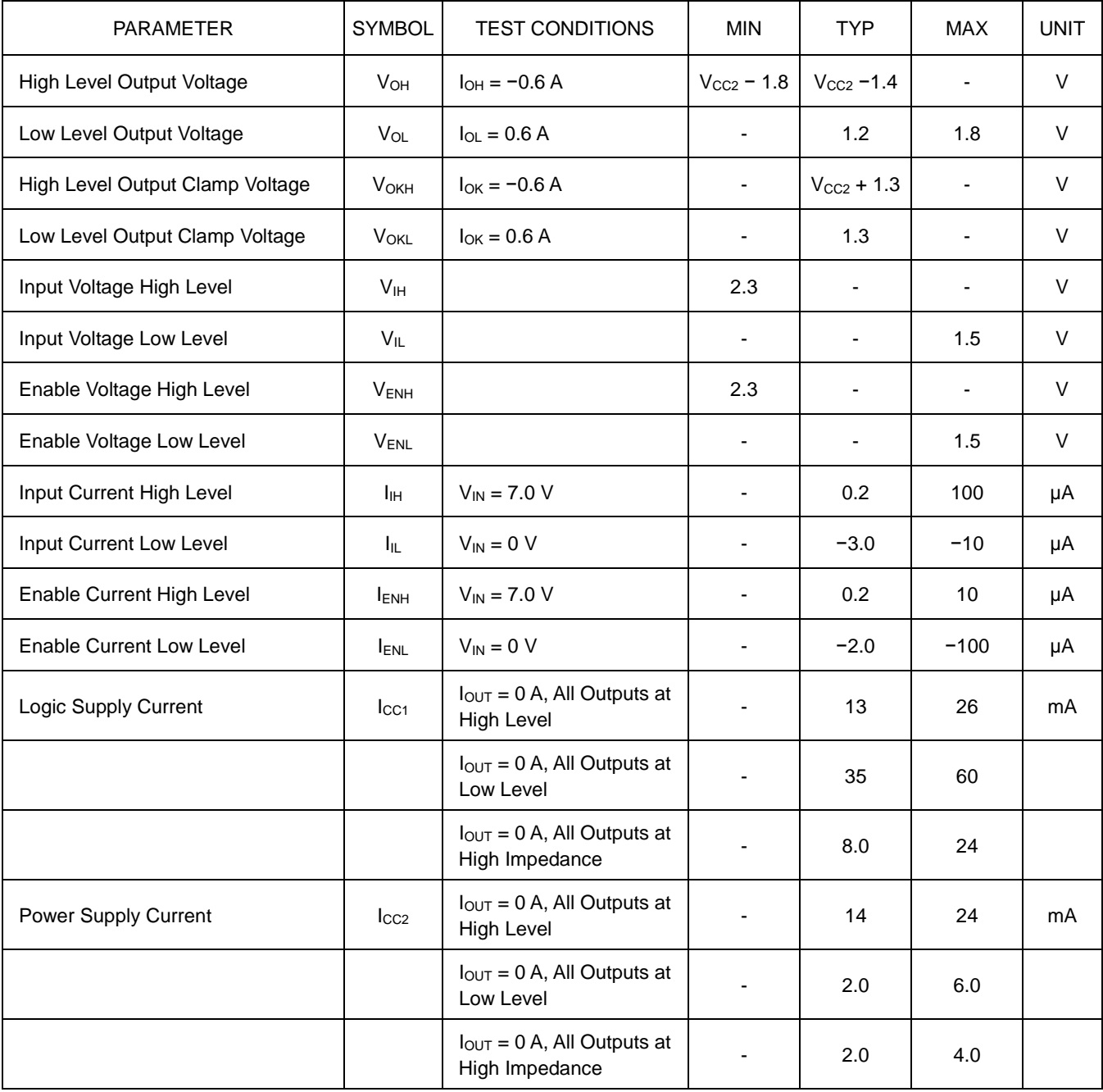

## **AC ELECTRICAL CHARACTERISTICS**

 $T_A = 25^{\circ}$ C,  $V_{CC1} = 5.0$  V,  $V_{CC2} = 24$  V, unless otherwise noted.

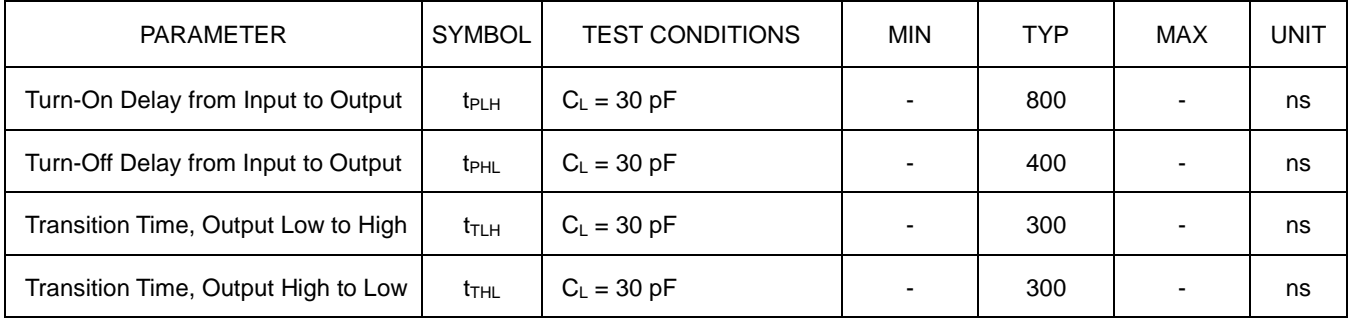

### **PARAMETER MEASUREMENT INFORMATION**

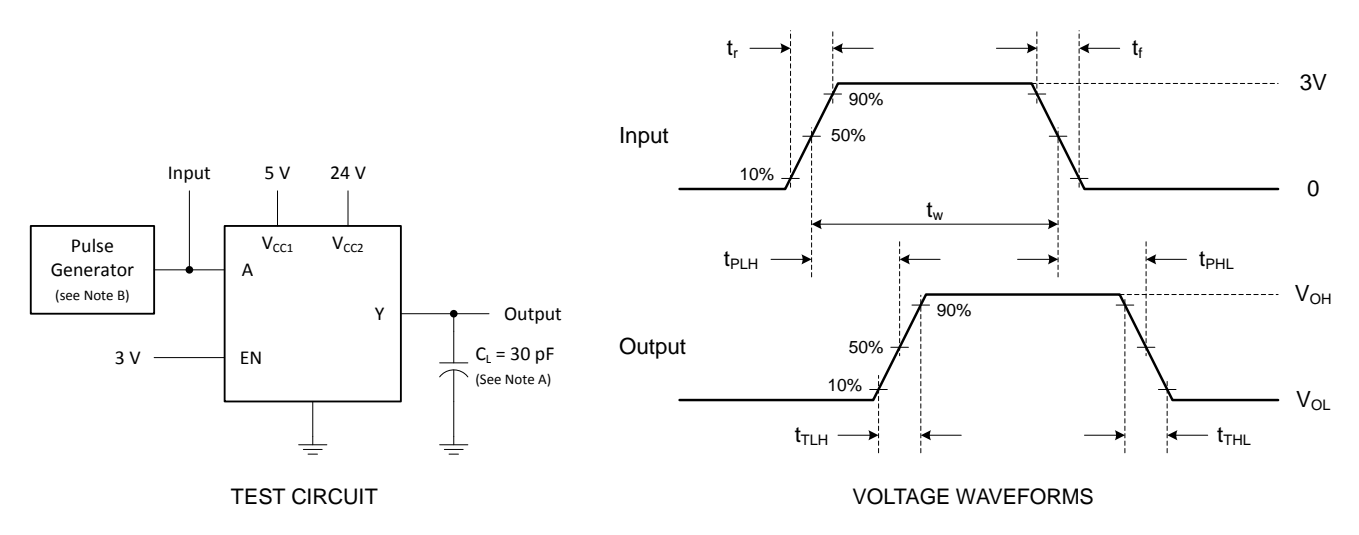

Note A. C<sub>L</sub> includes probe and jig capacitance.

Note B. The pulse generator has the following characteristics:  $t_r \le 10$  ns,  $t_f \le 10$  ns,  $t_w = 10$  µs, PRR = 5 kHz,  $Z_0 = 50$   $\Omega$ .

Test Circuit and Voltage Waveforms

### **FUNCTION TABLE**

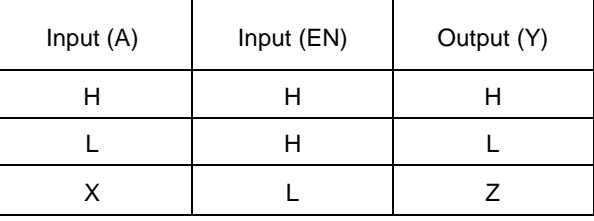

### **APPLICATION INFOMATION**

#### **OVERVIEW**

The L293D is quadruple high-current half-H driver. This device is designed to drive a wide array of inductive loads such as relays, solenoids, DC and bipolar stepping motors, as well as other high current and high voltage loads. All inputs are TTL compatible and tolerant up to 7.0 V.

Each output is a complete totem-pole drive circuit, with a Darlington transistor sink and a pseudo-Darlington source. Drivers are enabled in pairs, with drivers 1 and 2 enabled by EN1/2 and drivers 3 and 4 enabled by EN3/4. When an enable input is high, the associated drivers are enabled, and their outputs are active and inphase with their inputs. When the enable input is low, those drivers are disabled, and their outputs are off and in the highimpedance state. With the proper data inputs, each pair of drivers forms a full-H (or bridge) reversible drive suitable for solenoid or motor applications.

On the L293D, output clamp diodes are integrated to reduce system complexity and overall system size. A VCC1 terminal, separate from VCC2, is provided for the logic inputs to minimize device power dissipation. The L293D is characterized for operation from 0 °C to 70 °C.

The L293D has TTL compatible inputs and high voltage outputs for inductive load switching. Current outputs can get up to 1.2A using L293D.

#### **POWER SUPPLY RECOMMENDATIONS**

VCC1 is 5.0 V  $\pm$  0.5 V and VCC2 can be same supply as VCC1 or a higher voltage supply with peak voltage up to 36 V. Bypass capacitors of 0.1 µF or greater should be used at VCC1 and VCC2 pins. There are no power-up or power-down supply sequence order requirements.

Properly heatsinking the L293D when driving high-current is critical to design. The  $\theta_{JA}$  of the L293D can be reduced by soldering the GND to a suitable copper area of the PCB or to an external heat sink.

The external heatsink or copper area must be connected to electrical ground.

#### **LAYOUT GUIDELINES**

Place the device near the load to keep output traces to reduce EMI. Use solid vias to transfer heat from ground pins to ground plane of the PCB.

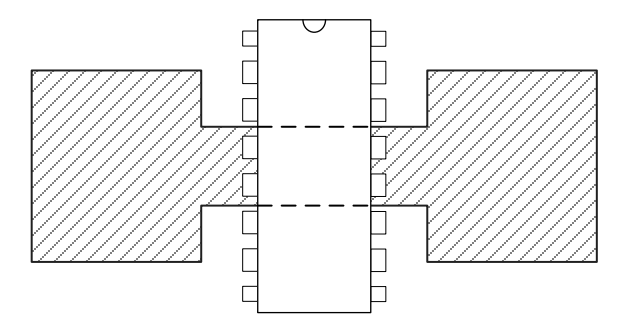

Layout Example of PCB Copper Area (Used as Heat Sink)

### **REVISION NOTICE**

The description in this datasheet is subject to change without any notice to describe its electrical characteristics properly.

### **FEATURES**

- Wide Operating Voltage Range of 2.0V to 6.0V
- 8-Bit Serial-Input, Serial or Parallel-Out Shift
- Outputs Directly Interface to CMOS, NMOS, and TTL
- Low Input Current: 1.0µA
- High Noise Immunity Characteristic of CMOS Devices

### **APPLICATIONS**

- Network Switches
- Power Infrastructure
- LED Displays
- Servers

### **DESCRIPTION**

The 74HC595 devices contain and 8-bit, serial-in, parallel-out shift register that feeds an 8-bit D-type latch with parallel 3-state outputs. Separate clocks are provided for both the shift register and latch. The shift register has a direct overriding clear input, serial input, and serial outputs for cascading. This device also has an asynchronous reset for the shift register.

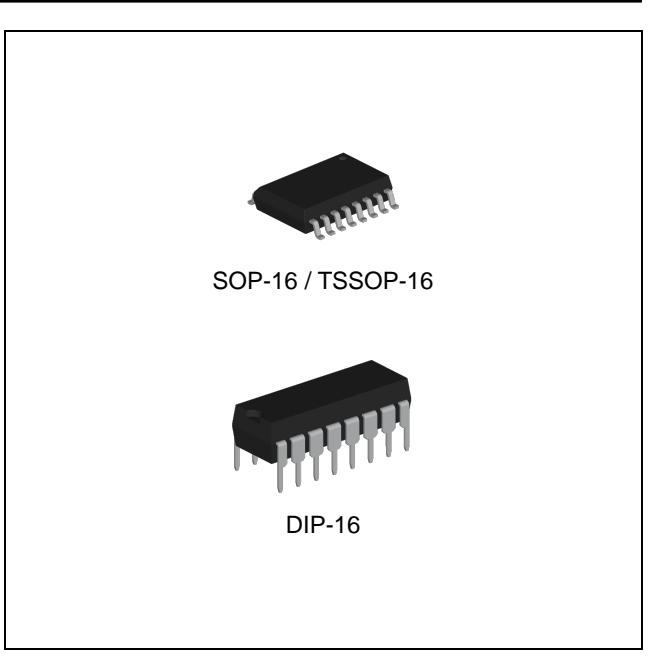

#### **ORDERING INFORMATION**

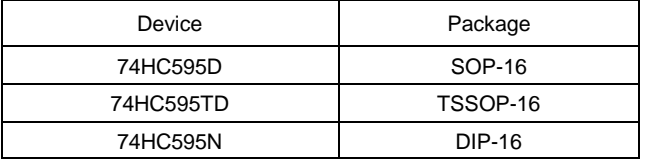

#### **ABSOLUTE MAXIMUM RATINGS (Note 1)**

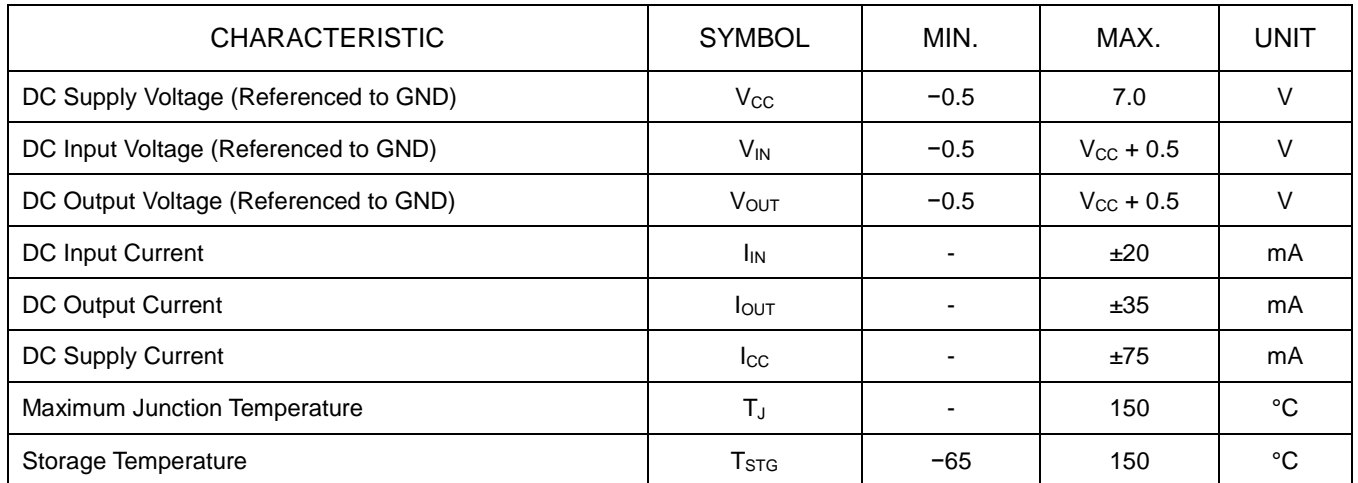

Note1. Stresses beyond those listed under *Absolute Maximum Ratings* may cause permanent damage to the device. These are stress ratings only and functional operation of the device at these or any other conditions beyond those indicated under *Recommended Operating Conditions* is not implied. Exposure to absolute-maximum-rated conditions for extended periods may affect device reliability.

### **RECOMMENDED OPERATING CONDITIONS** (Note 2)

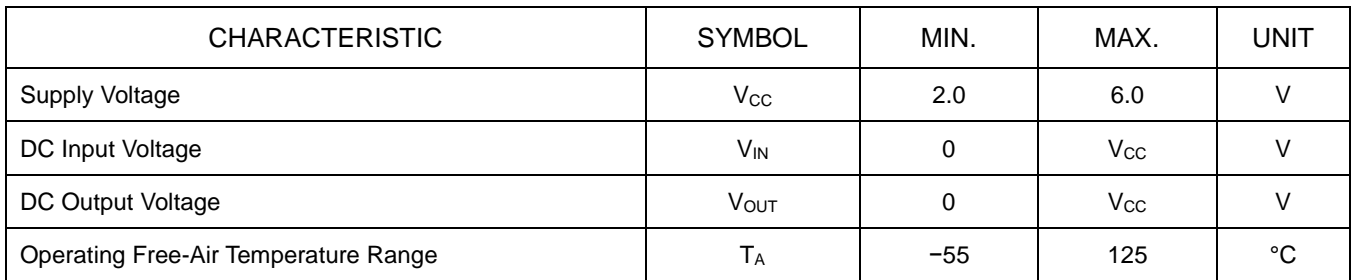

Note 2. The device is not guaranteed to function outside its operating ratings.

### **ORDERING INFORMATION**

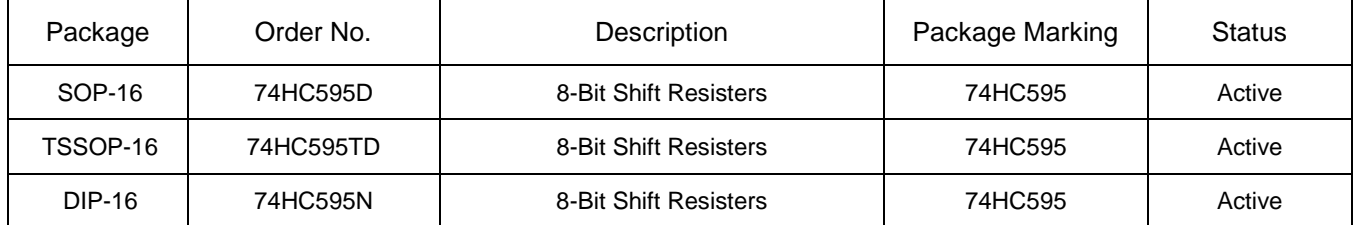

### **PIN CONFIGURATION**

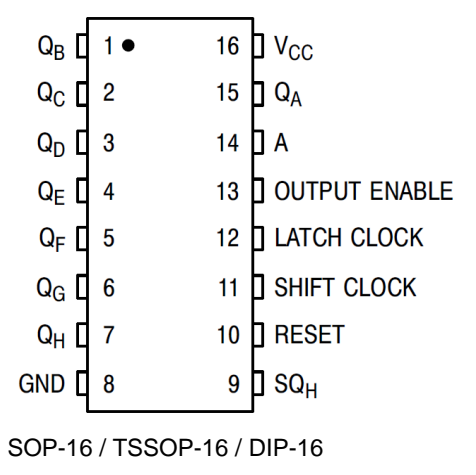

### **PIN DESCRIPTION**

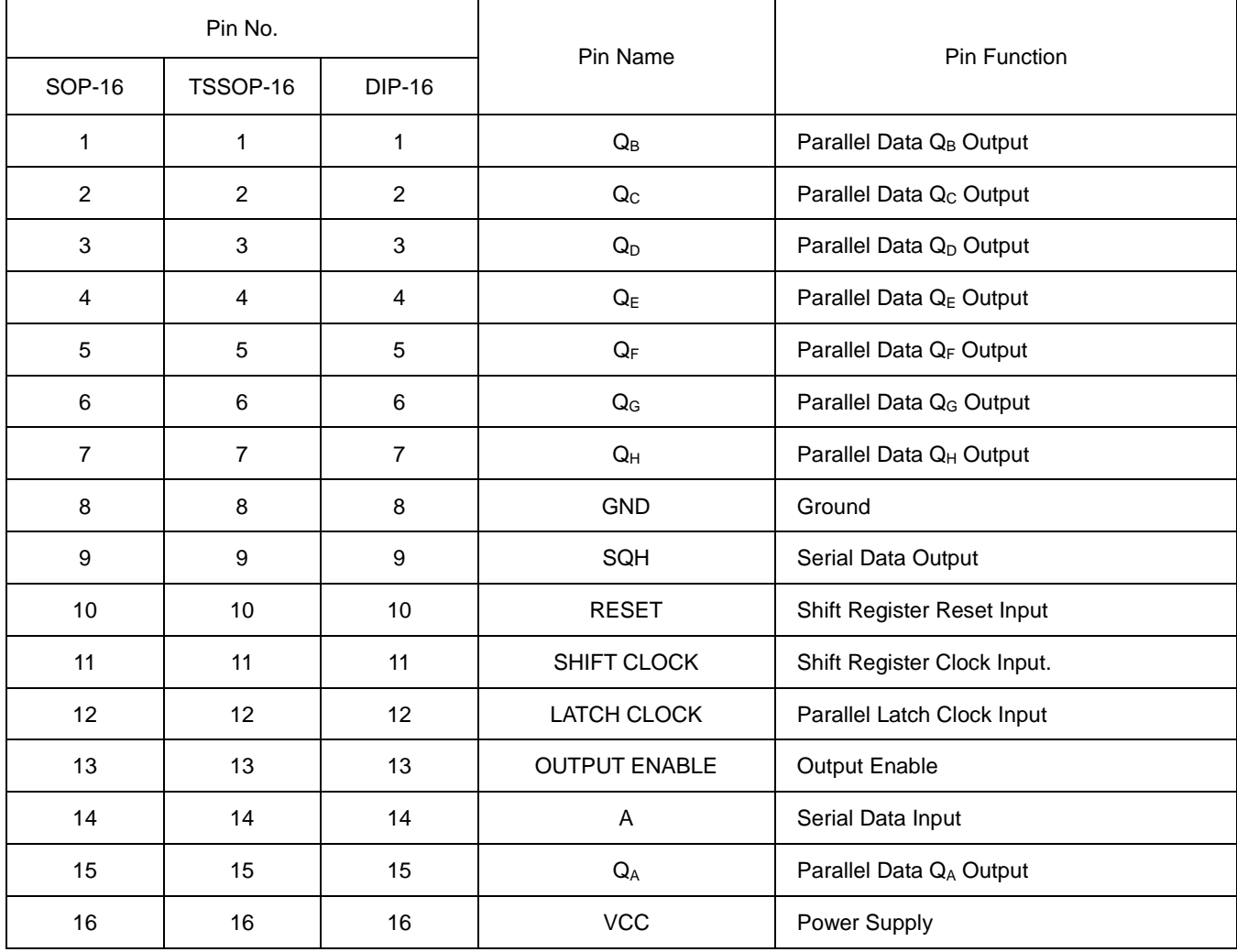

Feb. 2020 – R1.0.4 <sup>3</sup>

### **BLOCK DIAGRAM**

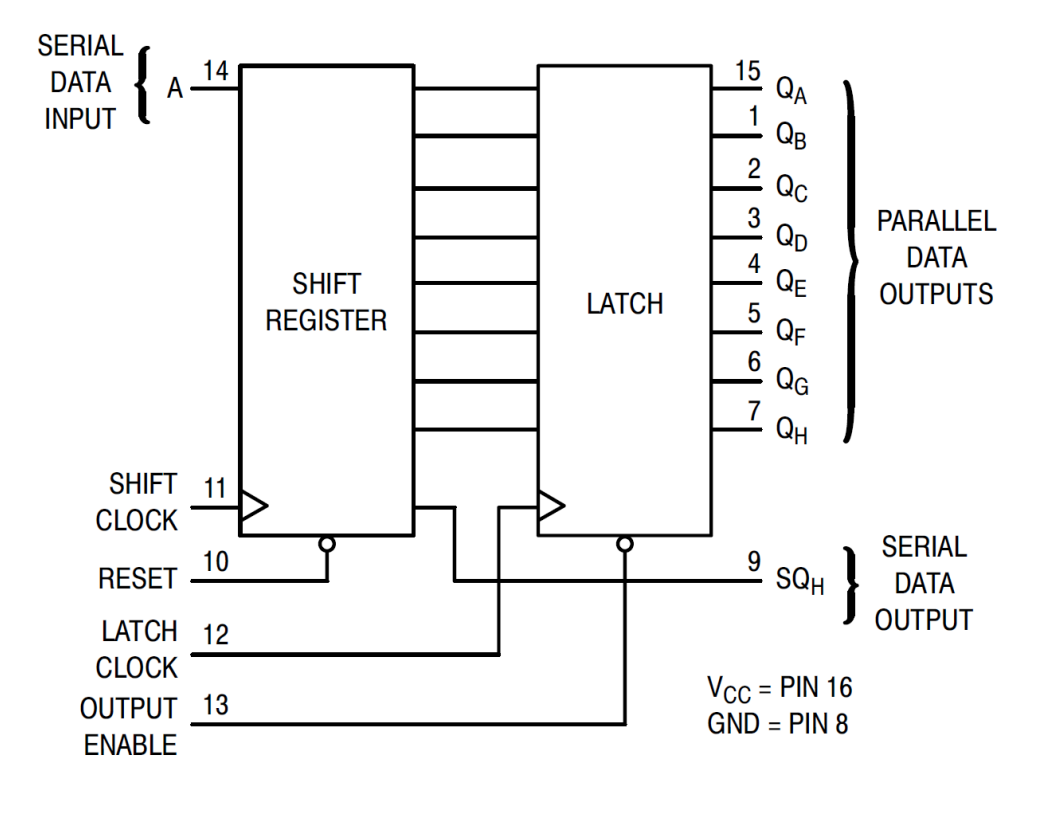

## **DC ELECTRICAL CHARACTERISTICS**

Voltages referenced to ground.

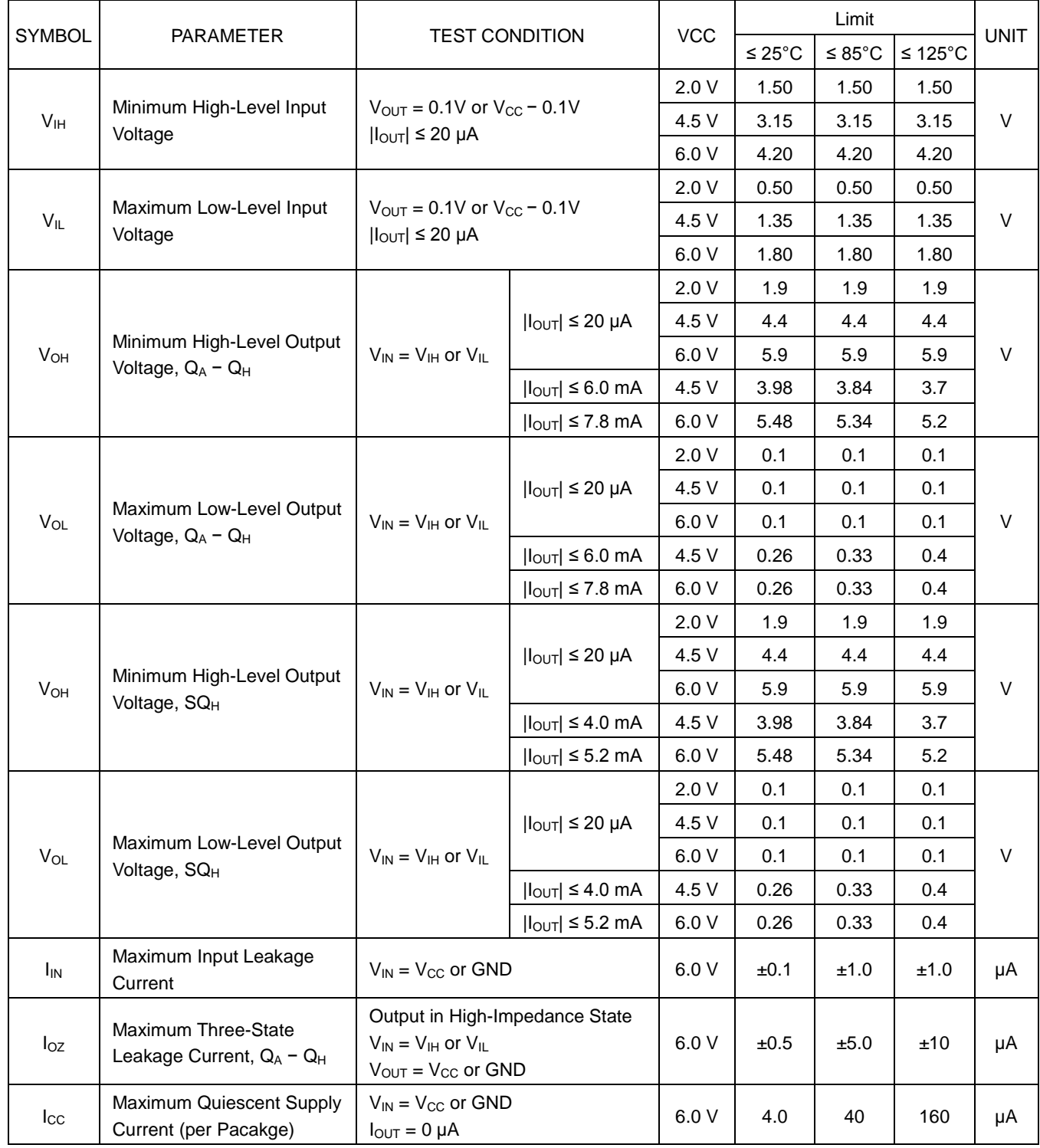

### **AC ELECTRICAL CHARACTERISTICS**

 $C_L = 50$  pF, Input  $t_r = t_f = 6.0$  ns

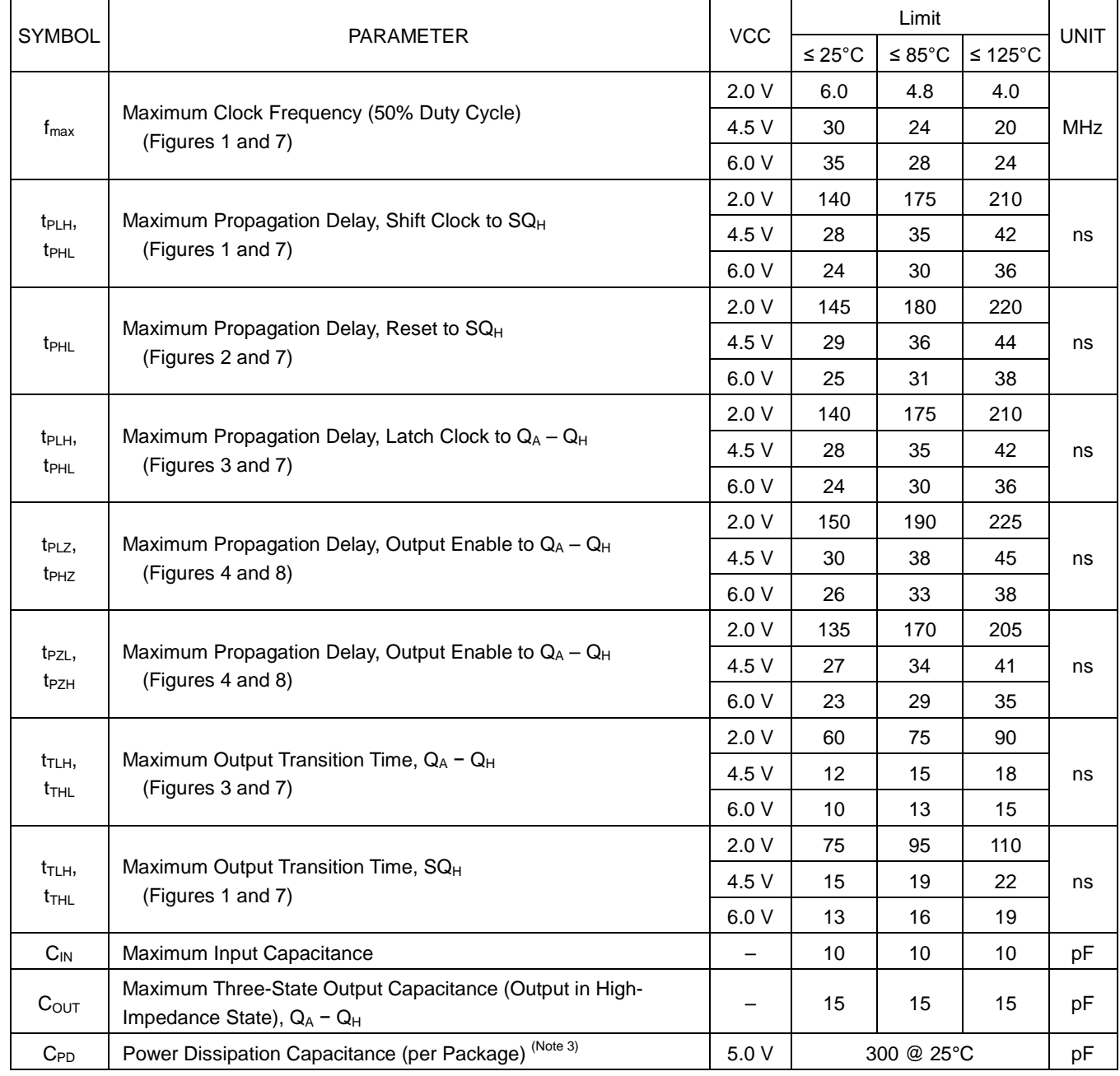

Note 3. Used to determine the no-load dynamic power consumption:  $P_D = C_{PD} V_{CC}^2 f + I_{CC} V_{CC}$ .

### **TIMING REQUIREMENTS**

 $C_{L} = 50$  pF, Input  $t_{r} = t_{f} = 6.0$  ns

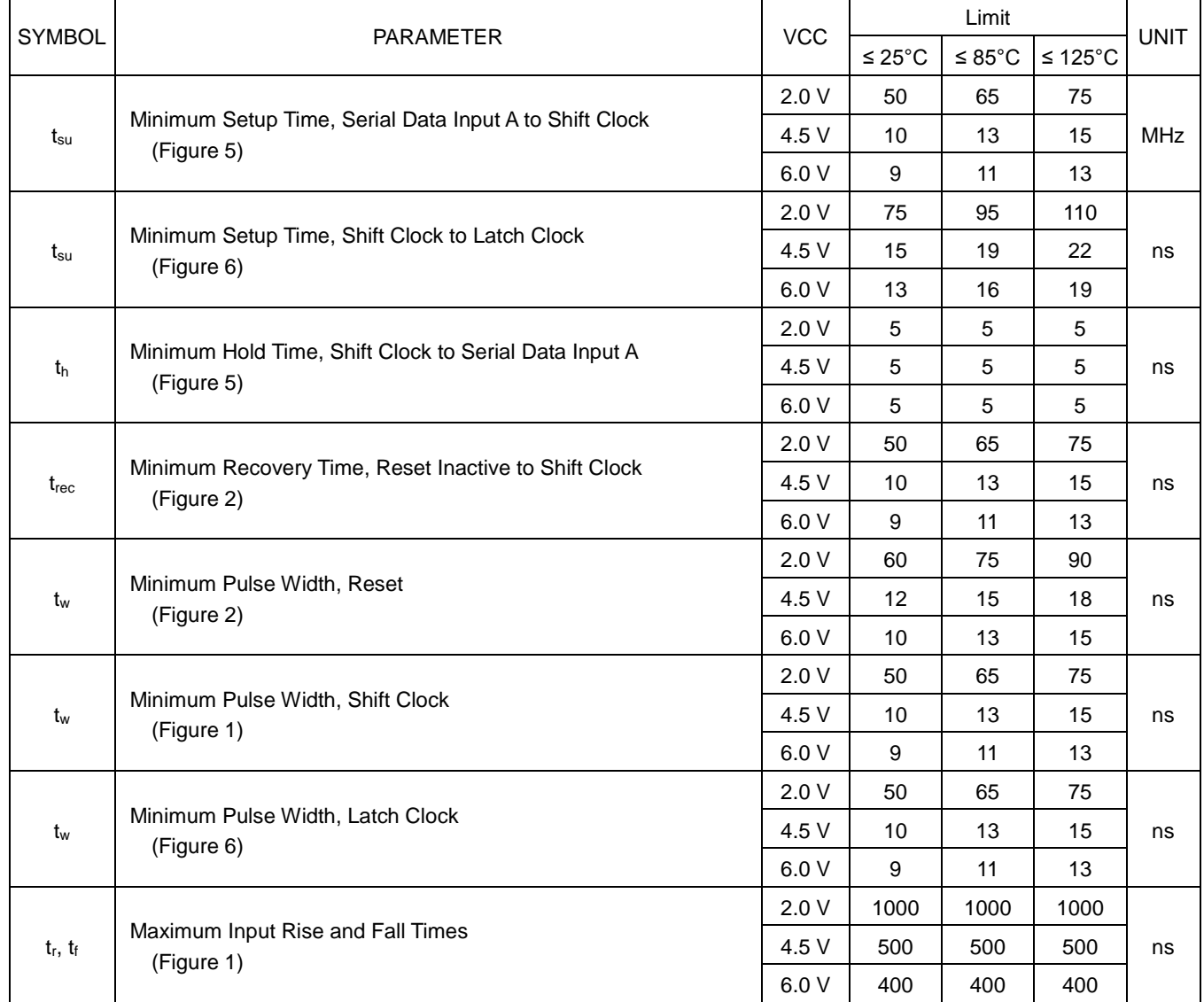

### **FUNCTION TABLE**

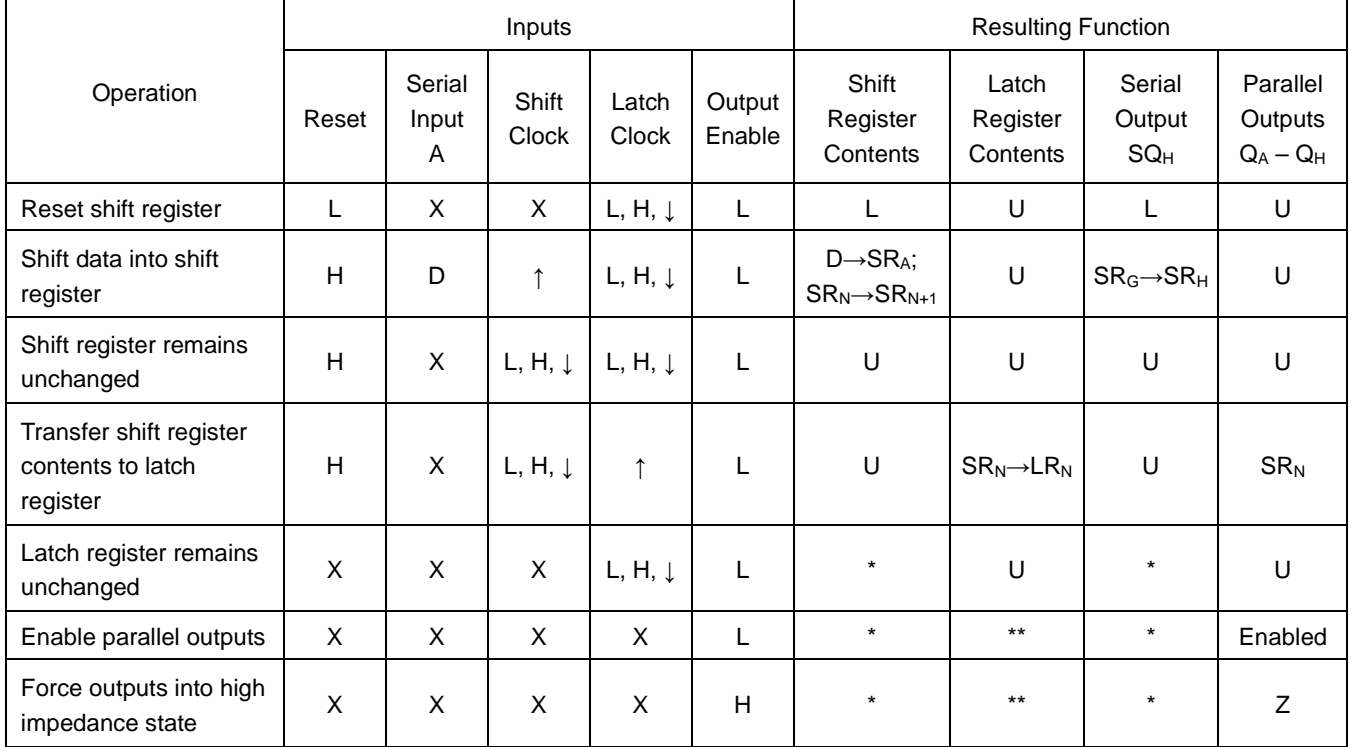

SR: shift register contents D: data (L, H) logic level **The CONTEGO CONTEGO CONTEGO CONTEGO CONTEGO**  $\uparrow$ : Low-to-High

LR: latch register contents U: remains unchanged  $\downarrow$ : High-to-Low

X: don't care \*: depends on Reset and Shift Clock inputs

Z: high impedance \*\*: depends on Latch Clock input

### **SWITCHING WAVEFORMS**

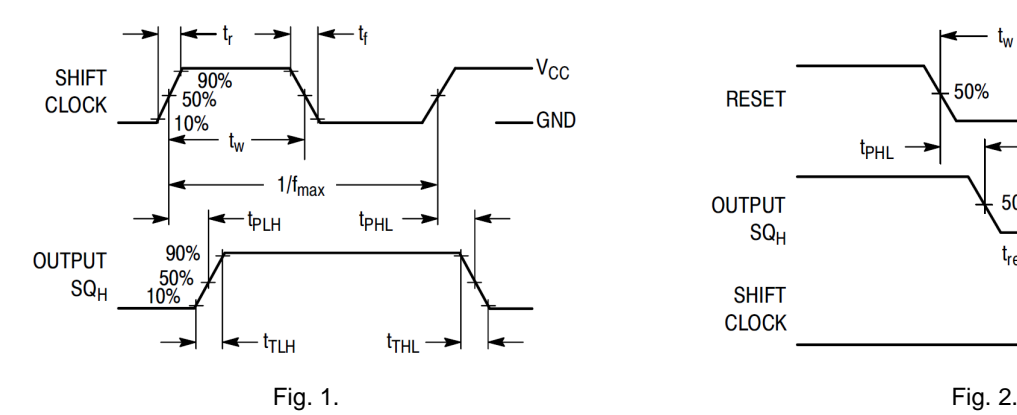

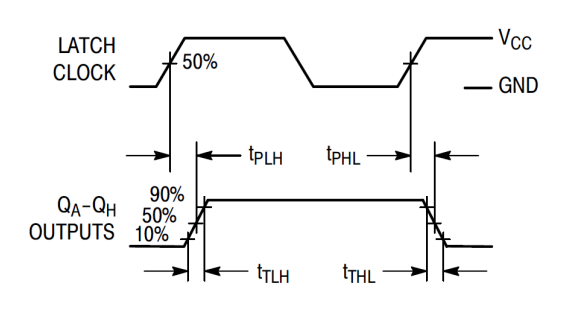

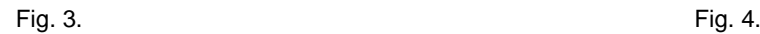

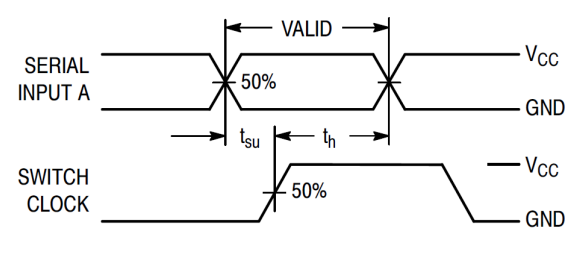

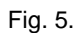

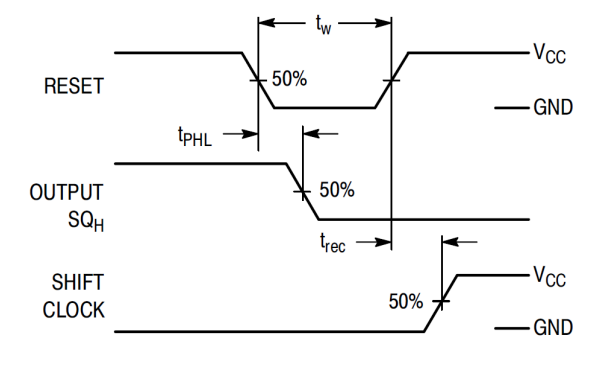

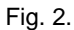

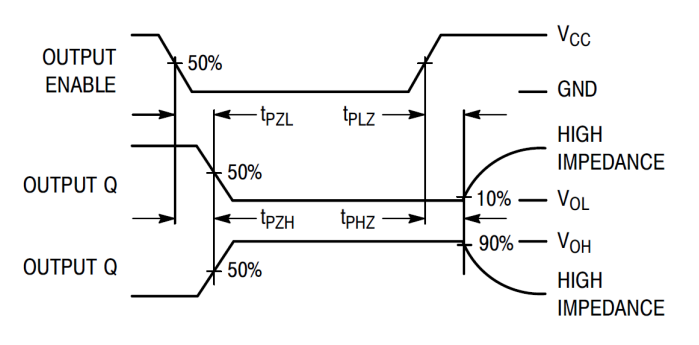

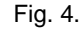

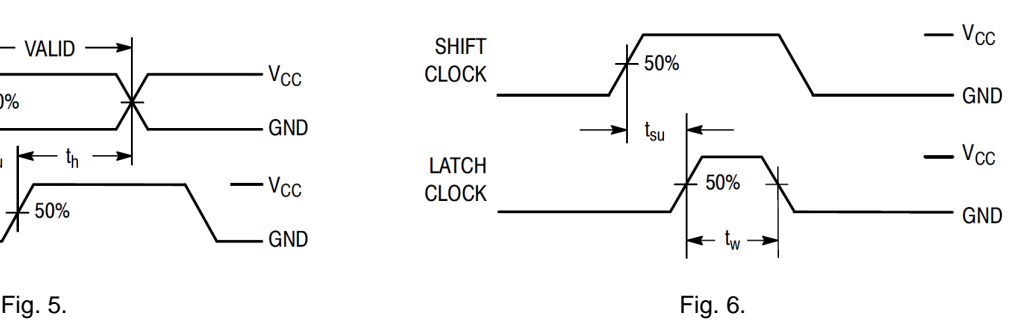

### **TEST CIRCUITS**

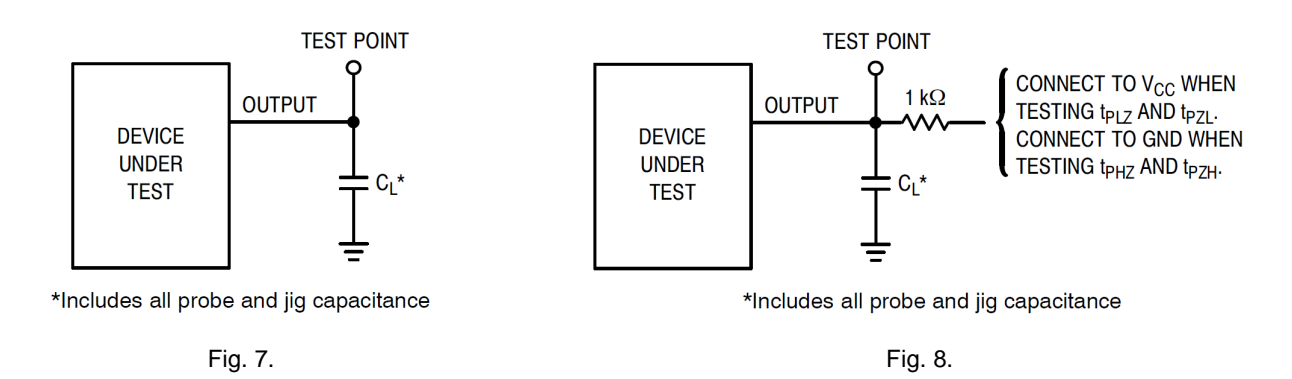

### **TIMING DIAGRAM**

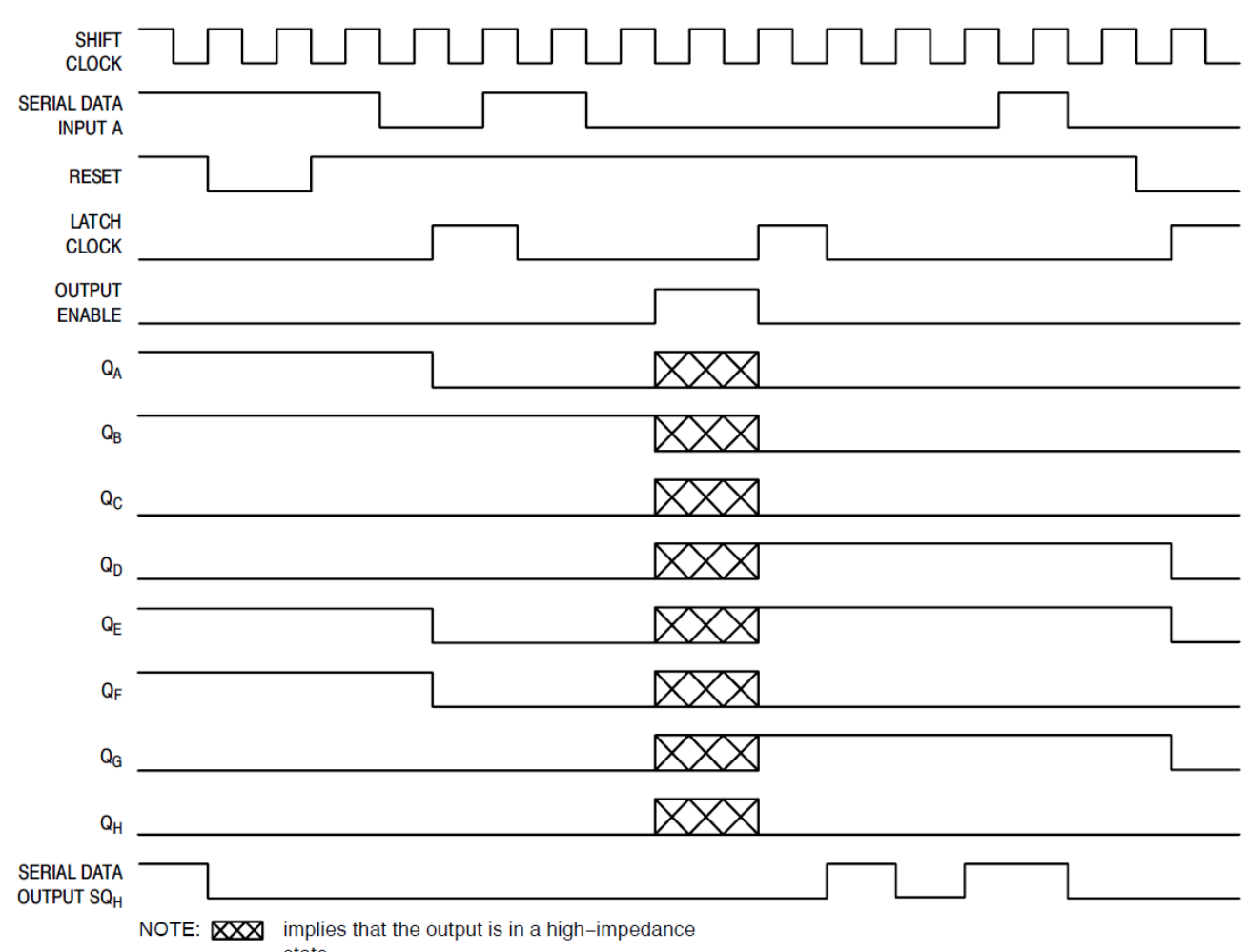

state.

### **FUNCTIONAL LOGIC DIAGRAM**

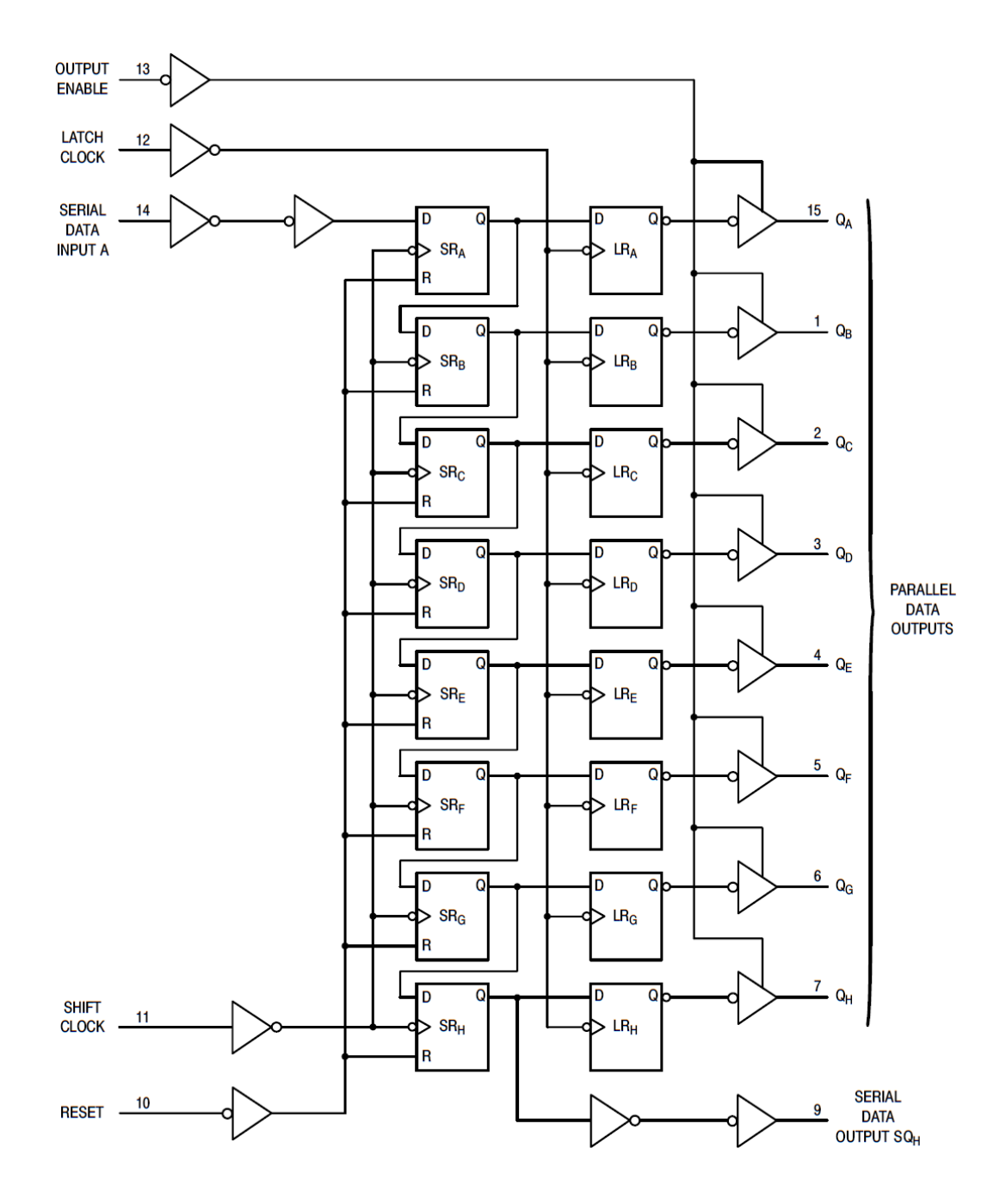

### **TYPICAL OPERATING CHARACTERISTICS**

T.B.D.

### **REVISION NOTICE**

The description in this datasheet is subject to change without any notice to describe its electrical characteristics properly.